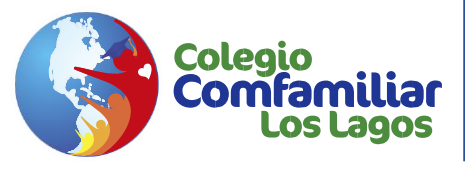

## **GUÍA RÁPIDA PARA DESCARGAR BOLETÍN ACADÉMICO COMFALAGOS 2024**

**1.** En su navegador de preferencia digitar la url **https://colcomfamiliarlagos.educa.city/** o ingresar desde la página web del Colegio seleccionado la opción de Ciudad Educativa.

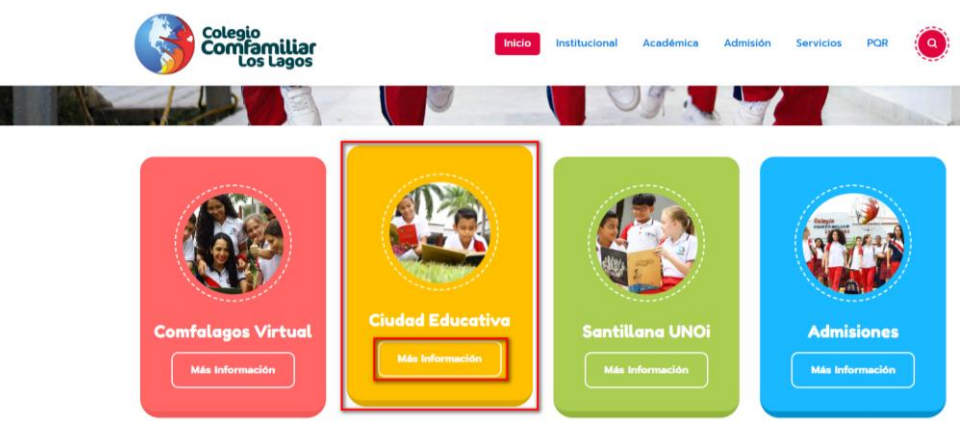

**2.** Ingreso a la plataforma académica **Educacity** con usuario y contraseña del líder o acudiente asignada por la institución.

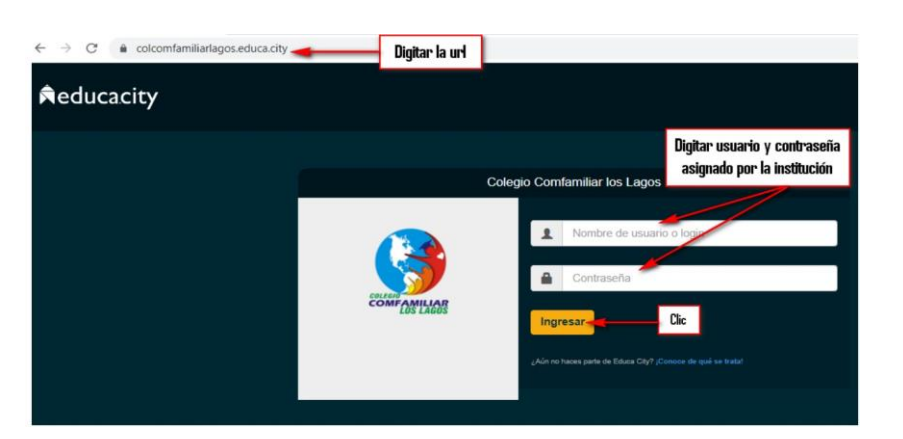

3. En la página inicial observará una ventana con la opción

"Descargar archivo con mis calificaciones" dar clic en la flecha que se muestra hacia abajo, seleccionar primer periodo y descargar

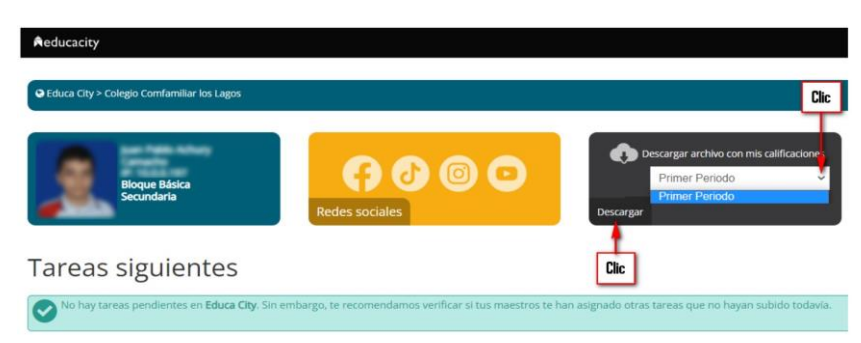

**PARA TENER EN CUENTA:** Esta opción estará habilitada del 25 de abril y hasta el 2 de mayo de 2024 para los líderes que se encuentren al día por todo concepto (pensión, restaurante, guías, otros cobros y celebración de la infancia y adolescencia 2024). Después de la fecha mencionada en caso de no visualizar la ventana de "Descargue Archivo De Calificaciones", por favor acercarse a la administración o enviar correo a [soporte@comfalagos.edu.co](mailto:soporte@comfalagos.edu.co) con el soporte de los pagos realizados.

Comfamiliar iulia